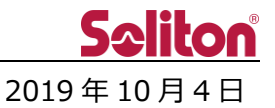

# **Smart-telecasterTM Zao アップデートのご案内**

#### □ **概要**

Smart-telecaster Zao のアップデートリリースをご案内いたします。 今回のアップデートには不具合修正、および仕様変更が含まれます。 詳細は以下をご覧ください。

今回のアップデートはコントロールリリースとなります。 希望されるお客様のみアップデートが可能となりますので、アップデートを希望されるお客様につきま しては、弊社担当営業にご連絡ください。

また、アップデート後は旧バージョンへのダウングレードは不可能となります。ご注意ください。

### □ **Smart-telecaster Zao V2.0.1(1096) ⇒ V3.2.0(1102)**

- 1. 起動時に Zao Web Management System に接続を行います。 Zao Web Management System を利用されていないお客様につきましては、従来の動作 (STANDALONE MODE)にてご利用いただけます。 UI および画面遷移につきましては、別紙をご確認ください。
- 2. 使用可能な WiFi アダプタを追加しました。
- 3. 衛星回線など、回線遅延の大きい状況において、ビットレートが伸びない場合がある不具合を修正 しました。
- 4. キーフレーム送出機能を追加しました。10 秒間隔でキーフレームの送出を行います。 V2.0.1 まで:中継開始時にキーフレームを送出 V3.2.0 から:中継開始時、および一定間隔でキーフレームを送出 \* Zao Controller V2.1.0 にて機能の ON/OFF、および送出間隔の設定変更が可能です。
- 5. 送り返し音声が途切れる不具合を修正しました。

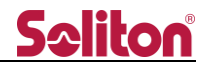

6. 送り返し音声の遅延量を変更しました。

V2.0.1 まで:1200ms

- V3.2.0 から:中継設定の Delay 値の 30% (最小値 120ms, 最大値 1560ms)
	- 例 1:Delay 1800ms の場合、送り返し音声遅延 600ms
	- 例 2:Delay 30000ms の場合、送り返し音声遅延 1560ms
- 7. その他細かい不具合を修正しました。

## **\* 項 4,5,6 の不具合修正/仕様変更については、HD View V3.9.1 以降、もしくは HD View Single 2.2.2 以降に接続した場合に有効になります。**

- 2019 年 10 月 21 日 追記
	- 8. "SELECT SOURCE FRAMERATE"メニューがなくなりました。 Zao が入力可能な映像信号の場合、設定を変更することなく自動で入力されます。 \* ON-AIR のまま信号を変更した場合は入力されません。OFF-AIR 状態に戻る必要があります。

\* 2019 年 10 月 20 日以前に Zao-S V3.2.0 にアップデートいただいたお客様につきましては、そのままご 利用いただけます。再度アップデートを実行する必要はありません。

### □ **既知の不具合**

- 1. Zao Web Management System をご利用になられているお客様において、各種機能が正常に動作 しません。
- 2. LG 製のモデム (L-03D, L-03F) を複数接続した場合、モデムが機能しなくなります。
- 3. 2.0.0(1096)において、Firmware Update を実行する際、起動後標準の状態ではアップデートに 失敗します。
	- \* Remote Support を ON にすることで、Firmware Update が可能となります。

アップデート完了後は、Remote Support を OFF にしてください。

- 2020 年 2 月 20 日 追記 -

- 4. "SELECT SOURCE FRAMERATE"メニューが表示されます。
	- \* 設定内容は反映されません。設定内容に関わらず、Zao が入力可能な映像信号の場合、設定を 変更することなく自動で入力されます。
	- \* ON-AIR のまま信号を変更した場合は入力されません。OFF-AIR 状態に戻る必要があります。

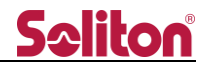

### **別紙 1: 起動時の UI および画面遷移**

Zao 起動後、画面上に雲アイコンが点滅します。

雲アイコン点滅中は Zao Web Management System への接続を行っています。

Zao Web Management System に接続されると、お客様の契約状態に合わせ、アイコンの状態が変化しま す。

※起動後、Zao Web Management System に接続できない場合、5 分後に自動的に後述の STANDALONE MODE)に切り替わります。

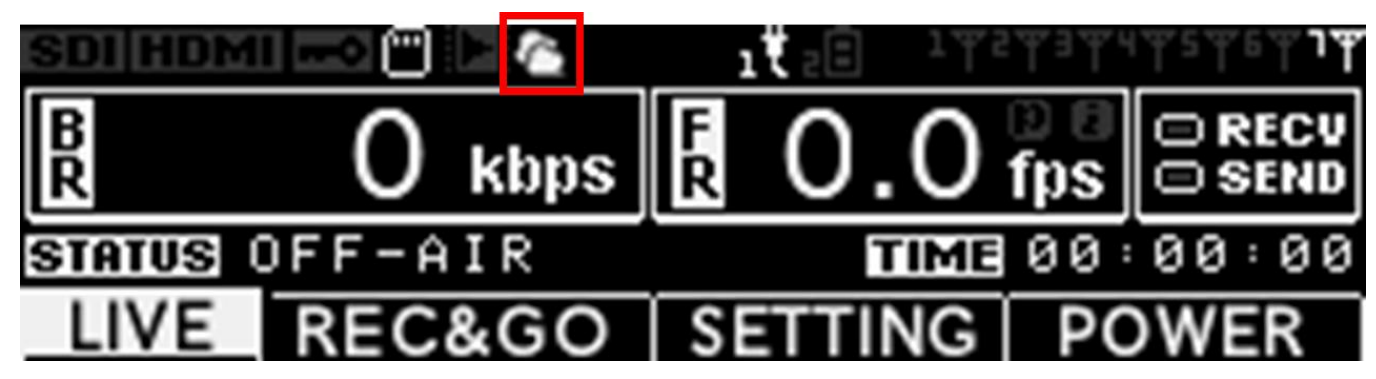

雲アイコン点滅中に"START"、もしくは"MODE"ボタンを押した場合、下記の確認画面が表示されます。 確認画面で"YES"を押すことで、従来の動作 (STANDALONE MODE) で動作します。

※STANDALONE MODE で動作中は、雲アイコンの表示位置に"SA"の文字が表示されます。

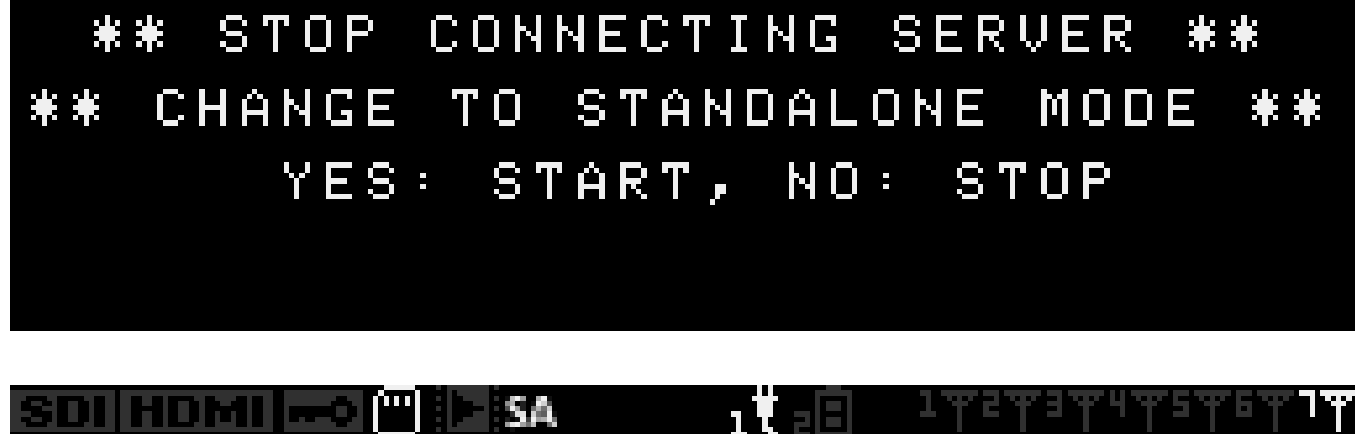

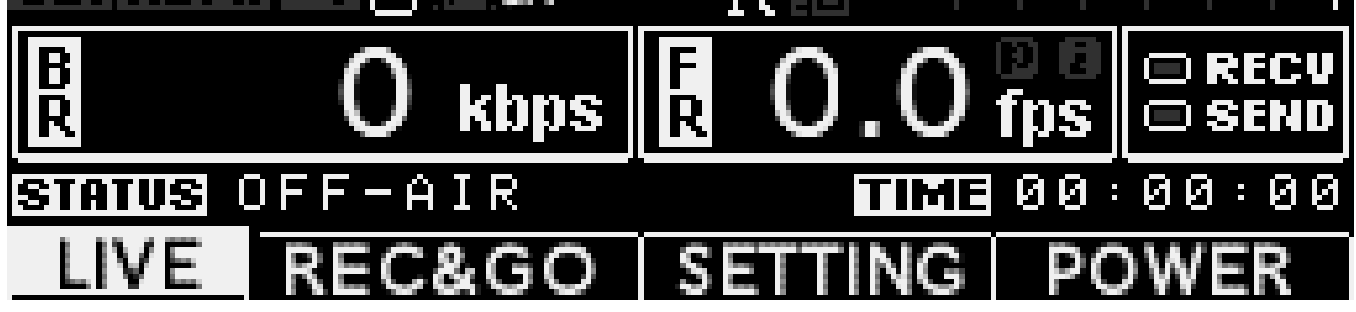